## (5)口座振替明細履歴登録

## ≪詳細手順≫ 口座振替明細履歴からの登録

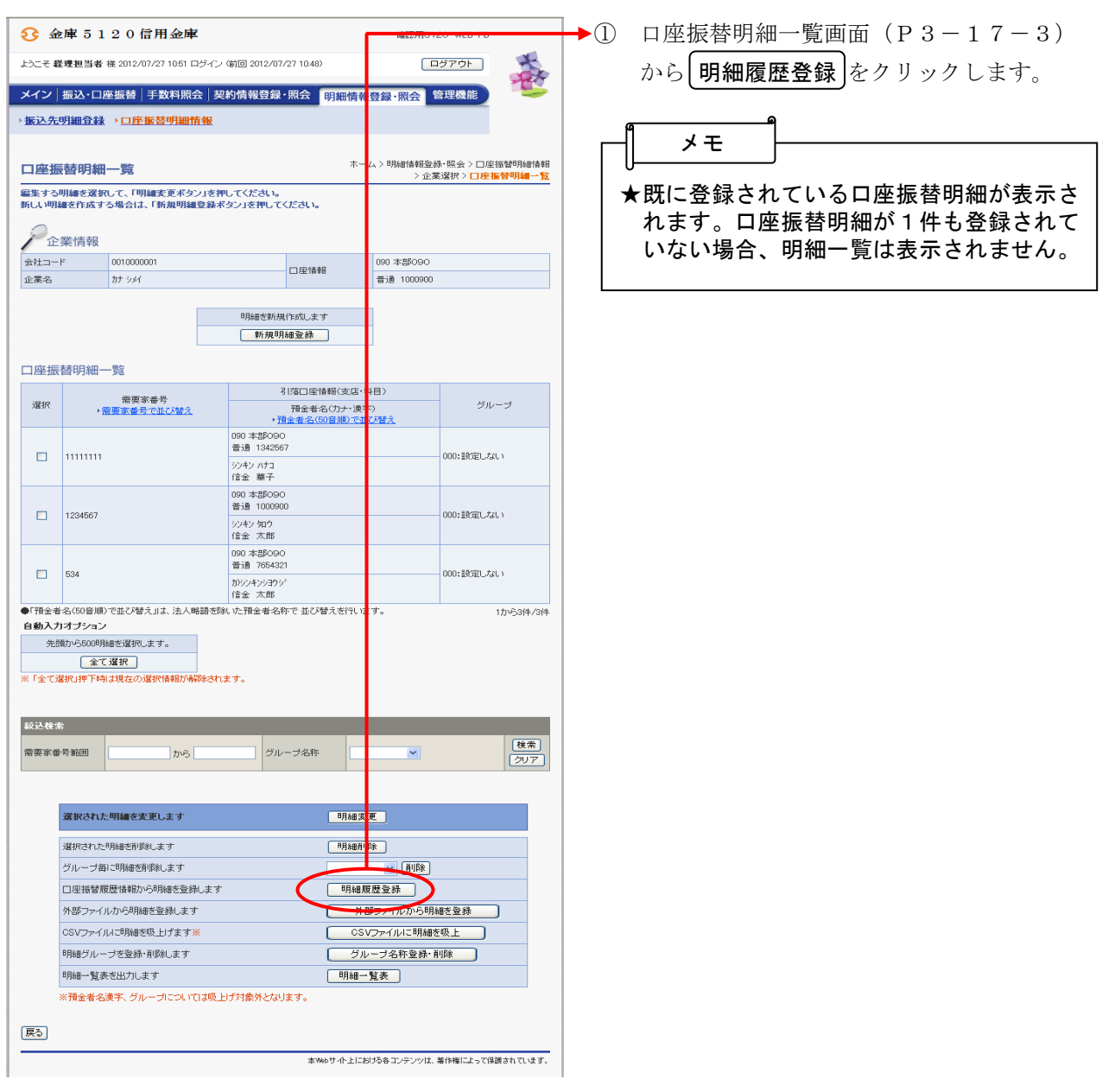

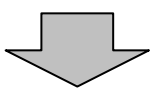

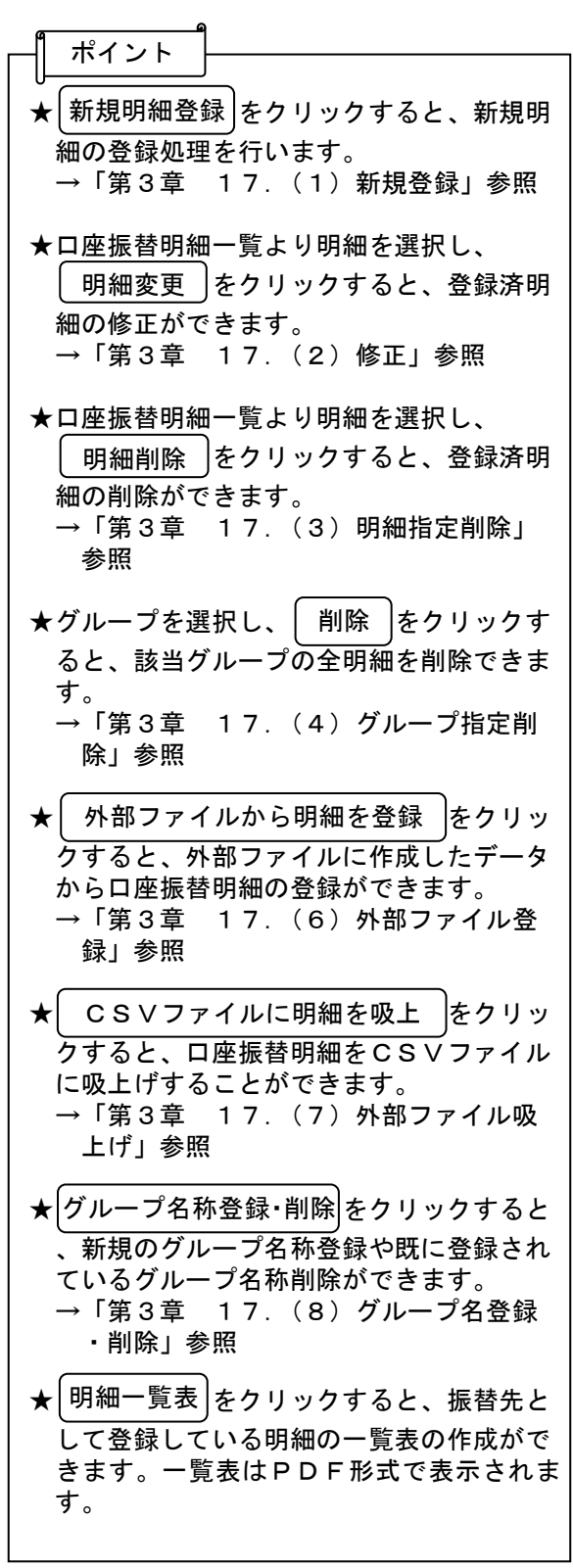

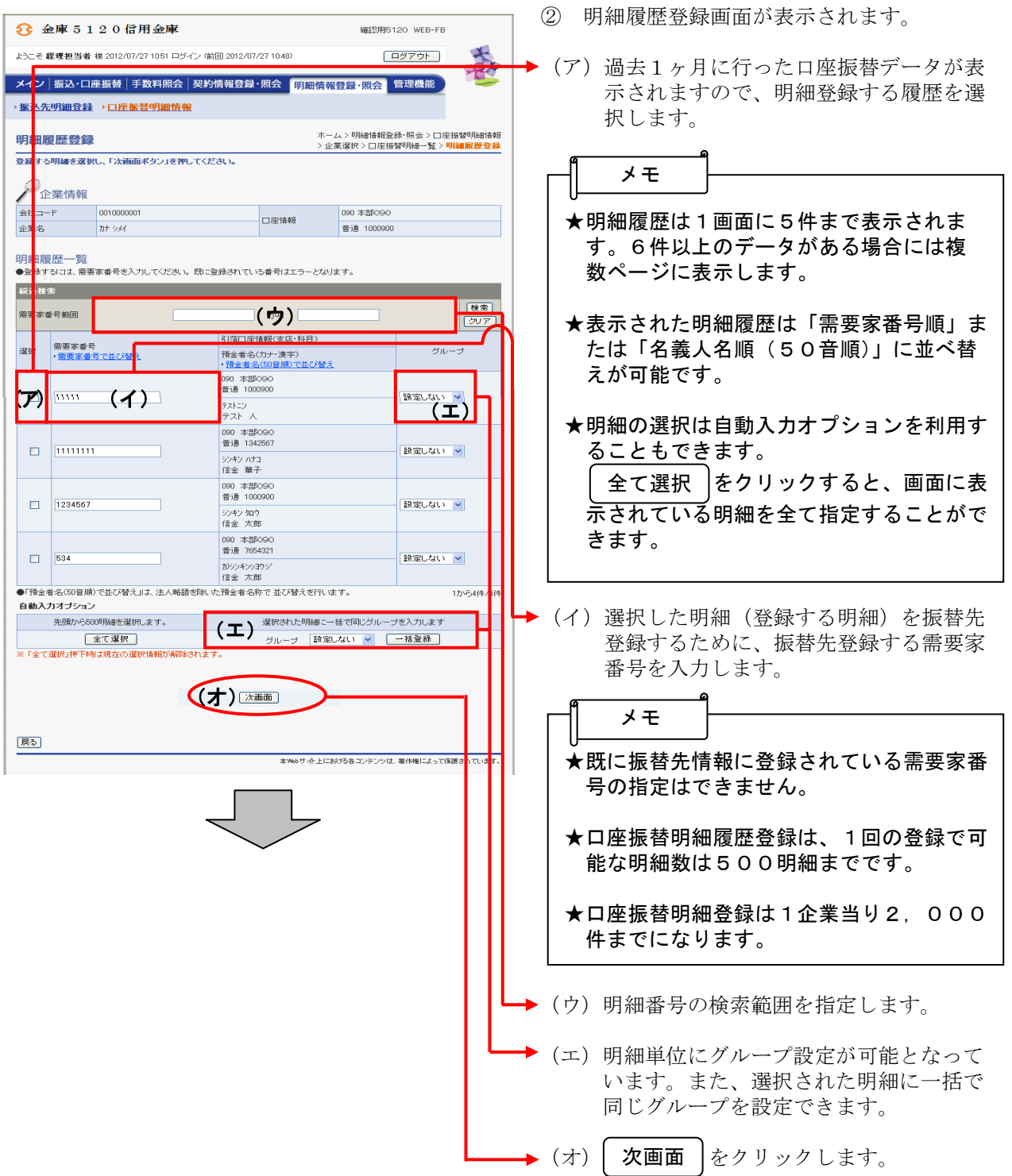

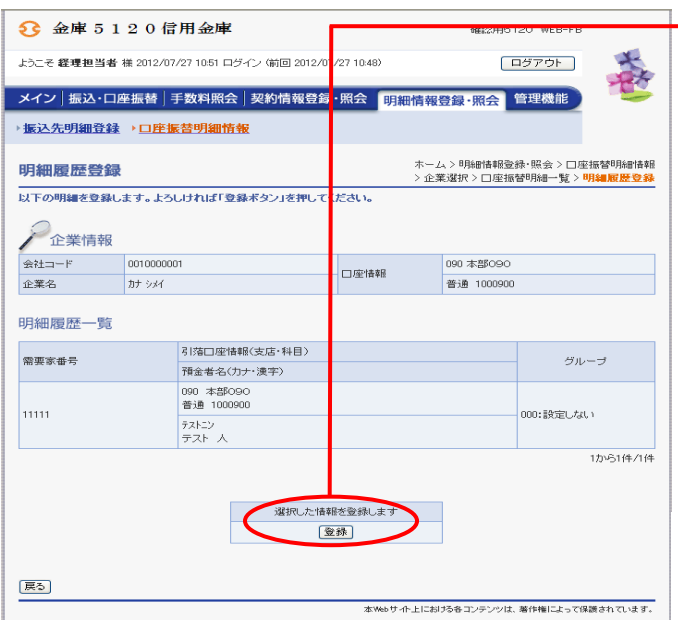

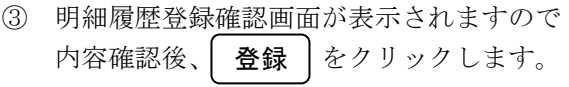

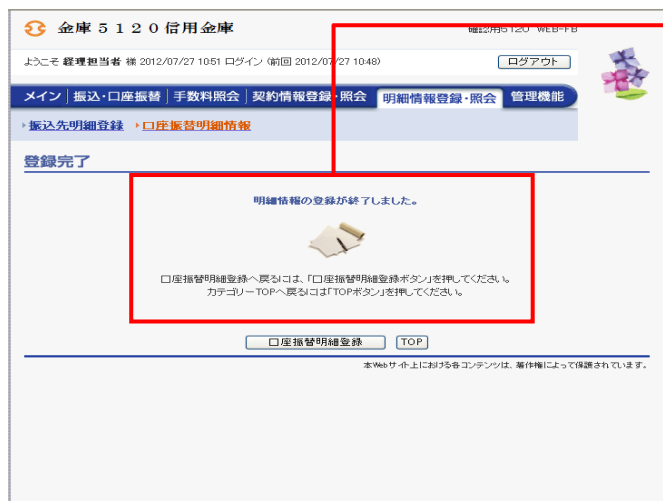

→4 登録完了画面が表示され、口座振替履歴登 録が完了します。

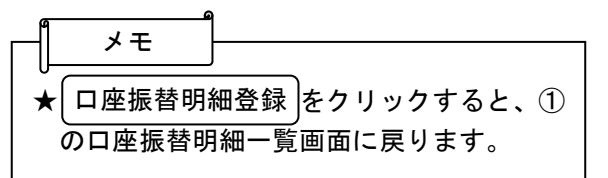